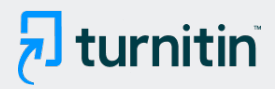

#### PAPER NAME

## HKI GUI Sistem Regresi Non Linear\_Atika .pdf

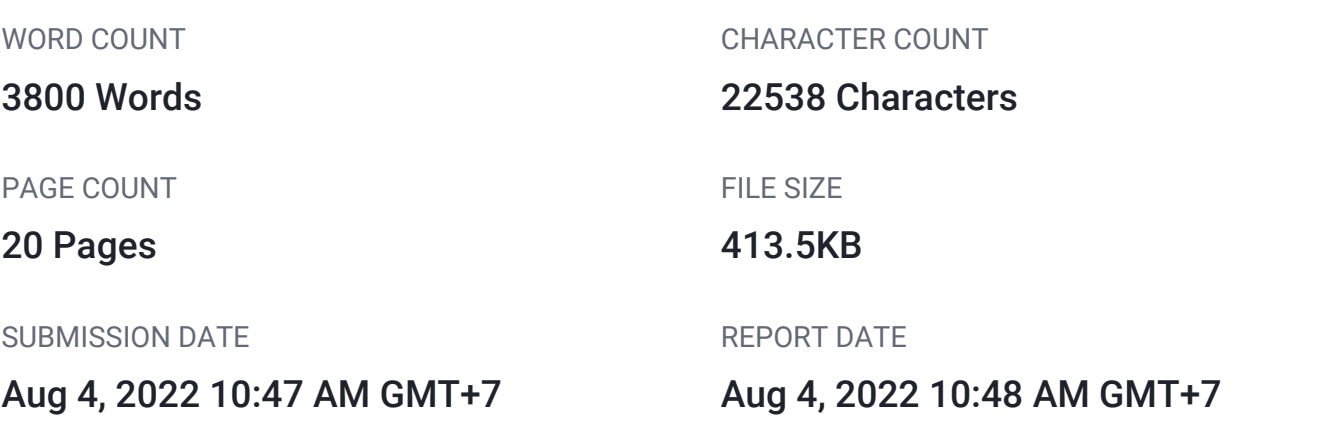

#### **18% Overall Similarity**

The combined total of all matches, including overlapping sources, for each database.

- 
- 
- 1% Submitted Works database

### **• Excluded from Similarity Report**

Manually excluded text blocks

- 18% Internet database 1% Publications database
- Crossref database **Crossref Posted Content database**

# <span id="page-1-0"></span>**[A](#page-21-0)plikasi GUI Matlab untuk Menaksir Koefisien**  1**Parameter Model Regresi Non Linier Menggunakan Algoritma Levenberg-Marquardt**

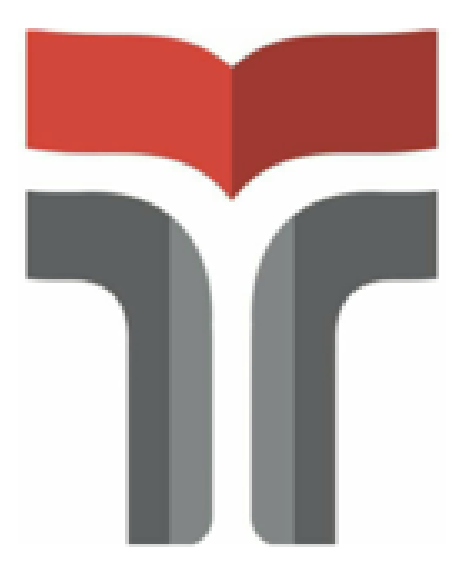

#### REKAYASA DATA

#### **PENGUSUL**

Atika Ratna Dewi, S.Si, M.Sc 0615128703

### **INSTITUT TEKNOLOGI TELKOM PURWOKERTO**

**2020**

# 1. **[P](#page-21-0)endahuluan** 1

Regresi non linier merupakan suatu analisis regresi dimana data penelitian digambarkan oleh suatu fungsi yang merupakan kombinasi non linier dari parameterparameter atau dapat diartikan sebagai hubungan antara variabel independen (X) terhadap variabel dependen (Y) [1]. Penaksiran parameter pada regresi non linier dapat dilakukan dengan beberapa macam cara salah satunya menggunkan algoritma *Levenberg-Marquardt.*

Algoritma *Levenberg-Marquardt* dikembangkan pertama kali pada tahun 1963 [un](#page-21-0)tuk menyelesaikan masalah *nonlinear least square* [4]. Algoritma *Levenberg-Marquardt*  merupakan gabungan antara algoritma *Gauss-Newton* dan algoritma *Steepest Descent*. 1 Berdasarkan penelitian terdahulu menunjukkan bahwa algoritma [Leve](#page-21-0)nberg-Marquardt adalah algoritma yang cepat dan memiliki konvergensi yang stabil [3]. Metode *Levenberg-*1 *Marquardt* menggunakan metode algoritma seperti algoritma *Gaus[s-Ne](#page-21-0)wton* yaitu menggunakan *first order condition* (FOC) dari *sum of least square error* [4]. Perbedaannya 1 adalah ada penambahan perkalian skalar dan matriks identitas *μIK* pada algoritma *Levenberg-Marquardt*. Selain itu, penentuan panjang langkah atau *step length* (t<sub>n</sub>) dalam algoritma *Levenberg-Marquardt* dapat bervariasi.Riset lanjutan tentang estimasi parameter juga t[elah](#page-21-0) banyak diteliti, salah satunya penelitian [5].

Penaksiran parameter  $\beta$  yang dilakukan secara manual akan cukup rumit dan memakan waktu yang lama. Untuk memudahkan penaksiran parameter  $\beta$  pada algoritma *Levenberg-Marquardt* dikembangkan aplikasi berbasis Matlab. Matlab merupakan salah satu software matematika yang dapat digunakan menyelesaikan berbagai persoalan matematika. Pengembangan aplikasi GUI (*Graphical User Interface*) pada Matlab hadir sebagai alat yang dapat memudahkan dan mempercepat pengguna matlab dalam menyelesaikan masalah matematika. Oleh karena itu akan dikembangkan aplikasi GUI Matlab guna menaksir parameter pada model regresi non linier menggunakan algoritma *Levenberg Marquardt*.

#### **2. Deskripsi**

#### **2.1. Sistem Estima[si Pa](#page-21-0)rameter Model Regresi Non Linear menggunakan Algoritma**  1 **Levenberg-Marquardt**

[B](#page-21-0)entuk umum dari model regresi non linier adalah  $y = f(X, \beta) + e,$  (1)

 $\mathbf{z}$ 

dengan fungsi non linier dalam parameter  $\beta$  dan  $e \sim N(0, \sigma^2 I_T)$ [. A](#page-21-0)da 2 cara untuk menaksir  $\beta$  pada model regresi non linier yaitu dengan metode *nonlinear least square* dan *maximum likelihood*. Kedua metode tersebut menghasilkan penaksiran  $\beta$  yaitu:

$$
\hat{\beta} = f(X, \beta) + e. \qquad (2)
$$

Penaksiran  $\beta$  dengan metode *nonlinear least square* bertujuan untuk mendapatkan nilai  $\beta$ yang meminimumkan residual *sum of squares*  $S(\beta)$  [2].

$$
\min_{\beta} S(\beta) = e^2 e,\tag{3}
$$

$$
= (y - f(x, \beta))'(y - f(x, \beta)).
$$
\n(4)

<span id="page-3-0"></span>Syarat perlu untuk minimisasi adalah

$$
\frac{\partial S}{\partial \beta} = -2 \left[ Z(\beta) \right]' \left( y - f(X, \beta) \right),\tag{5}
$$
  

$$
\left[ Z(\beta) \right]' \left( y - f(X, \beta) \right) = 0.
$$

Fungsi  $f(X, \beta)$  [da](#page-21-0)lam persamaan (6) adalah fungsi non linier sehingga penaksiran nilai  $\beta$ memerlukan proses iterasi yang memberikan global minimum. Secara umum, iterasi untuk mendapatkan taksiran *β* dengan *nonlinear least square* adalah

 $\beta^{(n+1)} = \beta^n + t_n P_n \gamma_n.$ 

Jenis iterasi yang dapat digunakan untuk mendapatkan taksiran *β* dengan *nonlinear least square* antara lain:

- 1. Algoritma *Gauss-Newton*
- 2. Algoritma *Steepest Descent*
- 3. Algoritma *Levenberg-Marq[uard](#page-21-0)t*

Aproksimasi  $y = f(X, \beta)$ di sekitar *initial value*  $\beta^{(1)}$  dilakukan dengan deret *Taylor* orde 1, yaitu

$$
f(X,\beta) = f(X,\beta^{(1)}) + \frac{\partial f(X,\beta)}{\partial \beta'}|_{\beta^{(1)}}(\beta - \beta^{(1)}),
$$
\n(3)

\n Misalkan 
$$
\frac{\partial f(X, \beta)}{\partial \beta'}|_{\beta^{(1)}} = Z(\beta^{(1)}), \text{ maka:}
$$
\n

\n\n $y = f\left(X, \beta^{(1)}\right) + Z(\beta^{(1)})\beta - Z(\beta^{(1)})\beta^{(1)} + e,$ \n

\n\n atau\n

\n\n $y = f\left(X, \beta^{(1)}\right) + Z(\beta^{(1)})\beta^{(1)} - Z(\beta^{(1)})\beta + e,$ \n

\n\n (4)\n

$$
y - f(X, \beta^{(1)}) + Z(\beta^{(1)})\beta^{(1)} = Z(\beta^{(1)})\beta + e,
$$
  
\n
$$
\bar{y}(\beta^{(1)}) = Z(\beta^{(1)})\beta + e.
$$
 (5)

 $\sum_{n=1}^{\infty} a_n$   $\sum_{n=1}^{\infty} a_n$  ditaksir dengan menggunakan metode *least square*, diperoleh (1))<sup>-1</sup>  $7(R^{(1)})^{7}$ <sup> $($ </sup> $($ <sup>(1)</sup>)<sup> $\frac{1}{2}$ </sup>

$$
\beta^{(2)} = (Z(\beta^{(1)})'Z(\beta^{(1)})^{-1}Z(\beta^{(1)})^{'}{}'(\beta^{(1)}) \quad (6)
$$

Algoritma secara umum yang diperoleh adalah

$$
\beta^{2(n+1)} = \beta^{(n)} + (Z(\beta^{(n)})'Z(\beta^{(n)})')^{-1}Z(\beta^{(n)})' (y - f(X, \beta^{(n)})).
$$

Persamaan (7) disebut sebagai persamaan algoritma *Gauss-Newton*, sedangkan persamaan algoritma *Levenberg-Marquardt* adalah persamaan yang diperoleh dengan cara memodifikasi persamaan (7) menjadi :

1

$$
\beta^{(n+1)} = \beta^{(n)} + \left( Z(\beta^{(n)})' Z(\beta^{(n)}) + \mu I \right)^{-1} Z(\beta^{(n)})' \left( y - f(X, \beta^{(n)}) \right).
$$

Persamaan (8) disebut sebagai algoritma *Levenberg-Marquardt*, dimana *μ* adalah *damping parameter* yang nilainya tidak boleh negatif dan biasanya nilai *μ* merupakan faktor dari 10. Sedangkan *I* adalah matriks identitas. algoritma *Levenberg-Marquardt* akan berhenti pada saat nilai algoritma tersebut konvergen yaitu jika memenuhi :

 $\|\beta^{n+1} - \beta^n\| \leq \varepsilon.$  (9)

Koding dari sistem yang dibangun disajika[n pa](#page-21-0)da uraian di bawah ini. 6

#### **2.2 Source Code**

#### **a. Main Source Code**

function varargout =  $qui$  levmar(varargin)

```
gui Singleton = 1;gui State = struct('gui Name', mfilename, ...
'gui Singleton', gui Singleton, ...
                   'gui OpeningFcn', @gui levmar OpeningFcn, ...
                  'gui<sup>outputFcn'</sup>, @gui<sup>levmaroutputFcn, ...</sup>
                  'gui_LayoutFcn', [], ...
                  'qui Callback', []);
if nargin && ischar(varargin{1})
    gui State.gui Callback = str2func(varargin{1});
end
if nargout
    [varargout{1:nargout}] = qui mainfon(qui State, varargin{:});
else
   gui mainfcn(gui State, varargin{:});
end
% End initialization code - DO NOT EDIT
% --- Executes just before qui levmar is made visible.
function gui levmar OpeningFcn(hObject, eventdata, handles, varargin)
% This function has no output args, see OutputFcn.
% hObject handle to figure
% eventdata reserved - to be defined in a future version of MATLAB
% handles structure with handles and user data (see GUIDATA)
% varargin command line arguments to gui_levmar (see VARARGIN)
% Choose default command line output for gui_levmar
handles.output = hObject;
% Update handles structure
guidata(hObject, handles);
% UIWAIT makes gui_levmar wait for user response (see UIRESUME)
% uiwait(handles.figure1);
% --- Outputs from this function are returned to the command line.
function varargout = qui levmar OutputFcn(hObject, eventdata, handles)
% varargout cell array for returning output args (see VARARGOUT);
% hObject handle to figure
% eventdata reserved - to be defined in a future version of MATLAB
% handles structure with handles and user data (see GUIDATA)
% Get default command line output from handles structure
varargout{1} = handles.output;
data, handles)
% hObject handle to data (see GCBO)
% eventdata reserved - to be defined in a future version of MATLAB
% handles structure with handles and user data (see GUIDATA)
```

```
% Hints: get(hObject,'String') returns contents of data as text
% str2double(get(hObject,'String')) returns contents of data as a 
double
% --- Executes during object creation, after setting all properties.
function data CreateFcn(hObject, eventdata, handles)
% hObject handle to data (see GCBO)
% eventdata reserved - to be defined in a future version of MATLAB
% handles empty - handles not created until after all CreateFcns called
% Hint: edit controls usually have a white background on Windows.
% See ISPC and COMPUTER.
if ispc && isequal(get(hObject,'BackgroundColor'), 
get(0,'defaultUicontrolBackgroundColor'))
    set(hObject,'BackgroundColor','white');
end
sheet Callback(hObject, eventdata, handles)
% hObject handle to sheet (see GCBO)
% eventdata reserved - to be defined in a future version of MATLAB
% handles structure with handles and user data (see GUIDATA)
% Hints: get(hObject,'String') returns contents of sheet as text
% str2double(get(hObject,'String')) returns contents of sheet as a 
double
% --- Executes during object creation, after setting all properties.
function sheet CreateFcn(hObject, eventdata, handles)
% hObject handle to sheet (see GCBO)
% eventdata reserved - to be defined in a future version of MATLAB
% handles empty - handles not created until after all CreateFcns called
% Hint: edit controls usually have a white background on Windows.
% See ISPC and COMPUTER.
if ispc && isequal(get(hObject,'BackgroundColor'), 
get(0,'defaultUicontrolBackgroundColor'))
   set(hObject,'BackgroundColor','white');
end
function rangey Callback(hObject, eventdata, handles)
% hObject handle to rangey (see GCBO)
% eventdata reserved - to be defined in a future version of MATLAB
% handles structure with handles and user data (see GUIDATA)
% Hints: get(hObject,'String') returns contents of rangey as text
% str2double(get(hObject,'String')) returns contents of rangey as a 
double
```

```
% --- Executes during object creation, after setting all properties.
function rangey CreateFcn(hObject, eventdata, handles)
% hObject handle to rangey (see GCBO)
% eventdata reserved - to be defined in a future version of MATLAB
% handles empty - handles not created until after all CreateFcns called
% Hint: edit controls usually have a white background on Windows.
% See ISPC and COMPUTER.
if ispc && isequal(get(hObject,'BackgroundColor'), 
get(0,'defaultUicontrolBackgroundColor'))
    set(hObject,'BackgroundColor','white');
end
function rangex Callback(hObject, eventdata, handles)
% hObject handle to rangex (see GCBO)
% eventdata reserved - to be defined in a future version of MATLAB
% handles structure with handles and user data (see GUIDATA)
% Hints: get(hObject,'String') returns contents of rangex as text
% str2double(get(hObject,'String')) returns contents of rangex as a 
double
% --- Executes during object creation, after setting all properties.
function rangex CreateFcn(hObject, eventdata, handles)
% hObject handle to rangex (see GCBO)
% eventdata reserved - to be defined in a future version of MATLAB
% handles empty - handles not created until after all CreateFcns called
% Hint: edit controls usually have a white background on Windows.
% See ISPC and COMPUTER.
if ispc && isequal(get(hObject,'BackgroundColor'), 
get(0,'defaultUicontrolBackgroundColor'))
   set(hObject,'BackgroundColor','white');
end
function nilaiawal1 Callback(hObject, eventdata, handles)
% hObject handle to nilaiawal1 (see GCBO)
% eventdata reserved - to be defined in a future version of MATLAB
% handles structure with handles and user data (see GUIDATA)
% Hints: get(hObject,'String') returns contents of nilaiawal1 as text
% str2double(get(hObject,'String')) returns contents of nilaiawal1 as 
a double
% --- Executes during object creation, after setting all properties.
```

```
function nilaiawal1 CreateFcn(hObject, eventdata, handles)
% hObject handle to nilaiawal1 (see GCBO)
```

```
% eventdata reserved - to be defined in a future version of MATLAB
% handles empty - handles not created until after all CreateFcns called
% Hint: edit controls usually have a white background on Windows.
       See ISPC and COMPUTER.
if ispc && isequal(get(hObject,'BackgroundColor'), 
get(0,'defaultUicontrolBackgroundColor'))
   set(hObject,'BackgroundColor','white');
end
function nilaiawal2 Callback(hObject, eventdata, handles)
% hObject handle to nilaiawal2 (see GCBO)
% eventdata reserved - to be defined in a future version of MATLAB
% handles structure with handles and user data (see GUIDATA)
% Hints: get(hObject,'String') returns contents of nilaiawal2 as text
% str2double(get(hObject,'String')) returns contents of nilaiawal2 as 
a double
% --- Executes during object creation, after setting all properties.
function nilaiawal2 CreateFcn(hObject, eventdata, handles)
% hObject handle to nilaiawal2 (see GCBO)
% eventdata reserved - to be defined in a future version of MATLAB
% handles empty - handles not created until after all CreateFcns called
% Hint: edit controls usually have a white background on Windows.
% See ISPC and COMPUTER.
if ispc && isequal(get(hObject,'BackgroundColor'), 
get(0,'defaultUicontrolBackgroundColor'))
     set(hObject,'BackgroundColor','white');
end
function nilaiawal3 Callback(hObject, eventdata, handles)
% hObject handle to nilaiawal3 (see GCBO)
% eventdata reserved - to be defined in a future version of MATLAB
% handles structure with handles and user data (see GUIDATA)
% Hints: get(hObject,'String') returns contents of nilaiawal3 as text
% str2double(get(hObject,'String')) returns contents of nilaiawal3 as 
a double
% --- Executes during object creation, after setting all properties.
function nilaiawal3 CreateFcn(hObject, eventdata, handles)
% hObject handle to nilaiawal3 (see GCBO)
% eventdata reserved - to be defined in a future version of MATLAB
% handles empty - handles not created until after all CreateFcns called
% Hint: edit controls usually have a white background on Windows.
```

```
See ISPC and COMPUTER.
if ispc && isequal(get(hObject,'BackgroundColor'), 
get(0,'defaultUicontrolBackgroundColor'))
    set(hObject,'BackgroundColor','white');
end
handles)
% hObject handle to hasil1 (see GCBO)
% eventdata reserved - to be defined in a future version of MATLAB
% handles structure with handles and user data (see GUIDATA)
% Hints: get(hObject,'String') returns contents of hasil1 as text
% str2double(get(hObject,'String')) returns contents of hasil1 as a 
double
% --- Executes during object creation, after setting all properties.
function hasill CreateFcn(hObject, eventdata, handles)
% hObject handle to hasil1 (see GCBO)
% eventdata reserved - to be defined in a future version of MATLAB
% handles empty - handles not created until after all CreateFcns called
% Hint: edit controls usually have a white background on Windows.
% See ISPC and COMPUTER.
if ispc && isequal(get(hObject,'BackgroundColor'), 
get(0,'defaultUicontrolBackgroundColor'))
    set(hObject,'BackgroundColor','white');
end
function hasil2 Callback(hObject, eventdata, handles)
% hObject handle to hasil2 (see GCBO)
% eventdata reserved - to be defined in a future version of MATLAB
% handles structure with handles and user data (see GUIDATA)
% Hints: get(hObject,'String') returns contents of hasil2 as text
% str2double(get(hObject,'String')) returns contents of hasil2 as a 
double
% --- Executes during object creation, after setting all properties.
function hasil2 CreateFcn(hObject, eventdata, handles)
% hObject handle to hasil2 (see GCBO)
% eventdata reserved - to be defined in a future version of MATLAB
% handles empty - handles not created until after all CreateFcns called
% Hint: edit controls usually have a white background on Windows.
% See ISPC and COMPUTER.
if ispc && isequal(get(hObject,'BackgroundColor'), 
get(0,'defaultUicontrolBackgroundColor'))
    set(hObject,'BackgroundColor','white');
```

```
function hasil3 Callback(hObject, eventdata, handles)
% hObject handle to hasil3 (see GCBO)
% eventdata reserved - to be defined in a future version of MATLAB
% handles structure with handles and user data (see GUIDATA)
% Hints: get(hObject,'String') returns contents of hasil3 as text
% str2double(get(hObject,'String')) returns contents of hasil3 as a 
double
% --- Executes during object creation, after setting all properties.
function hasil3 CreateFcn(hObject, eventdata, handles)
% hObject handle to hasil3 (see GCBO)
% eventdata reserved - to be defined in a future version of MATLAB
% handles empty - handles not created until after all CreateFcns called
% Hint: edit controls usually have a white background on Windows.
% See ISPC and COMPUTER.
if ispc && isequal(get(hObject,'BackgroundColor'), 
get(0,'defaultUicontrolBackgroundColor'))
    set(hObject,'BackgroundColor','white');
end
function sse Callback(hObject, eventdata, handles)
% hObject handle to sse (see GCBO)
% eventdata reserved - to be defined in a future version of MATLAB
% handles structure with handles and user data (see GUIDATA)
% Hints: get(hObject,'String') returns contents of sse as text
% str2double(get(hObject,'String')) returns contents of sse as a 
double
% --- Executes during object creation, after setting all properties.
function sse CreateFcn(hObject, eventdata, handles)
% hObject handle to sse (see GCBO)
% eventdata reserved - to be defined in a future version of MATLAB
% handles empty - handles not created until after all CreateFcns called
% Hint: edit controls usually have a white background on Windows.
% See ISPC and COMPUTER.
if ispc && isequal(get(hObject,'BackgroundColor'), 
get(0,'defaultUicontrolBackgroundColor'))
    set(hObject,'BackgroundColor','white');
end
```
end

```
function aic Callback(hObject, eventdata, handles)
% hObject handle to aic (see GCBO)
% eventdata reserved - to be defined in a future version of MATLAB
% handles structure with handles and user data (see GUIDATA)
% Hints: get(hObject,'String') returns contents of aic as text
% str2double(get(hObject,'String')) returns contents of aic as a 
double
% --- Executes during object creation, after setting all properties.
function aic CreateFcn(hObject, eventdata, handles)
% hObject handle to aic (see GCBO)
% eventdata reserved - to be defined in a future version of MATLAB
% handles empty - handles not created until after all CreateFcns called
% Hint: edit controls usually have a white background on Windows.
% See ISPC and COMPUTER.
if ispc && isequal(get(hObject,'BackgroundColor'), 
get(0,'defaultUicontrolBackgroundColor'))
    set(hObject,'BackgroundColor','white');
end
function \mathbb{U}_C Callback(hObject, eventdata, handles)
% hObject handle to sc (see GCBO)
% eventdata reserved - to be defined in a future version of MATLAB
% handles structure with handles and user data (see GUIDATA)
% Hints: get(hObject,'String') returns contents of sc as text
% str2double(get(hObject,'String')) returns contents of sc as a double
% --- Executes during object creation, after setting all properties.
function sc CreateFcn(hObject, eventdata, handles)
% hObject handle to sc (see GCBO)
% eventdata reserved - to be defined in a future version of MATLAB
% handles empty - handles not created until after all CreateFcns called
% Hint: edit controls usually have a white background on Windows.
       See ISPC and COMPUTER.
if ispc && isequal(get(hObject,'BackgroundColor'), 
get(0,'defaultUicontrolBackgroundColor'))
    set(hObject,'BackgroundColor','white');
```

```
end
```
% --- Executes on button press in browsedata. function browsedata Callback(hObject, eventdata, handles) % hObject handle to browsedata (see GCBO) % eventdata reserved - to be defined in a future version of MATLAB % handles structure with handles and user data (see GUIDATA)

```
filename=get(handles.data,'string');
[data,pathname]=uigetfile({'*.xls','Microsoft Excel (.xls)';...
     '*.*','All Files (*.*)'},'Pick a file');
if data == 0set(handles.file name, 'string',filename);
else
    set(handles.data,'string',data);
    set(handles.sheet,'string','sheet1');
    set(handles.rangey,'string','C2:C71');
    set(handles.rangex,'string','A2:A71');
end
% --- Executes on button press in getdata.
function getdata Callback(hObject, eventdata, handles)
% hObject handle to getdata (see GCBO)
% eventdata reserved - to be defined in a future version of MATLAB
% handles structure with handles and user data (see GUIDATA)
global y x
data=get(handles.data,'string');
sheet=get(handles.sheet,'string');
rangey=get(handles.rangey,'string');
rangex=get(handles.rangex,'string');
y=xlsread(data, sheet, rangey);
x=xlsread(data, sheet, rangex);
set(handles.nilaiawal1,'string', 0.03451);
set(handles.nilaiawal2,'string', 0.00021);
set(handles.nilaiawal3,'string',-0.01542);
% --- Executes on button press in estimasi.
function estimasi Callback(hObject, eventdata, handles)
% hObject handle to estimasi (see GCBO)
% eventdata reserved - to be defined in a future version of MATLAB
% handles structure with handles and user data (see GUIDATA)
global y x
a1<sup>7</sup>str2double(get(handles.nilaiawal1,'string'));
a2=str2double(get(handles.nilaiawal2,'string'));
a3=str2double(get(handles.nilaiawal3,'string'));
tic;
b = [a1 a2 a3]';
%b=[0.0345 0.00021 -0.01542]'; %initial value data 1
% Data tahun ke 2
\frac{1}{2} y=gaji(:,4); \frac{1}{2}log gaji 2
\frac{1}{2} x=qaji(:,2); \frac{1}{2}usia 2
% tic;
% b=[0.0219 0.0259 -0.2253]'; %initial value data 2
% Levenberg-Marquardt Iterations 
T=length(x);
rep = 70000 ;%the size of 'rep' depends on the convergence the initial value 
k = length(b);
```

```
e = eye(k);f = f2(b, x);S = (y-f)' * (y-f);71 = 0;j2 = 0;tn = 50; % dapat melakukan perubahan tn
lamda = 0.1 ;% dapat melakukan perubahan nilai lamda 
h=waitbar(0,'Waiting Hasil Estimasi...');
for i = 1:rep ;
      z = numgradf2(b, x); %Numerical gradient of f1
      zS = numgradS2(b, x, y) ; %Numerical gradient of S1
      step = -0.5.*inv(z'*z + lamda*eye(k))*zS ; % Marguardt-Levenberg)Iterations 
     bnext = b + step;fnext = f2(hnext, x) ;
      Snext = (y-fnext) '* (y-fnext);
     while Snext < S && j1 <=100;
     step = step*tn; % Perubahan tn
     bnext = b+step; 
     fnext = f2(hnext, x);
     Snext = (y-fnext)'*(y-fnext);
     j1 = j1+1;w1 = i; end; 
   while Snext > S && j2 <=100;
      step = step/tn; % Perubahan tn
      bnext = b+step;
      fnext = f2(hnext, x);
      Snext = (y - f \cdot x)'* (y-fnext);
      j2 = j2+1;w2 = i; end; 
    if norm(bnext-b) \leq 1e-9 && abs(S-Snext) \leq 1e-9
        disp('Sudah konvergen. Dengan jumlah iterasinya adalah:') ; 
        disp(i) ; 
          break ; 
     end ; 
      if i == rep disp('Belum konvergen, iterasinya perlu ditambah lagi.') ; 
          disp('Atau ubahlah initial values-nya') ; 
          disp(' ') ; 
       end ; 
      b = bnext;
      f = f2(b, x);
      S = (y-f)' * (y-f);waitbar((i/rep), h);
end ;
```

```
close(h)
p=length(y);
bK=bnext;
out=bK';
fin=f2(bK,x);
s2=(y-fin)'*(y-fin)/(p-k);
sse=S;
% Menentukan AIC dan SC 
% Menggunakan file L2.m 
LL = L2(b, x, y);
AIC = abs(-2*LL+2*k);
SC = abs(-2*L1+log(T)*k);
set(handles.hasil1,'String',bnext(1));
set(handles.hasil2,'String',bnext(2));
set(handles.hasil3,'String', bnext(3));
set(handles.sse,'String',sse);
set(handles.aic,'String',AIC);
set(handles.sc, 'String', SC);
% --- Executes during object creation, after setting all properties.
function axes1 CreateFcn(hObject, eventdata, handles)
% hObject handle to axes1 (see GCBO)
% eventdata reserved - to be defined in a future version of MATLAB
% handles empty - handles not created until after all CreateFcns called
% Hint: place code in OpeningFcn to populate axes1
% --- Executes on button press in grafik.
function grafik Callback(hObject, eventdata, handles)
% hObject handle to grafik (see GCBO)
% eventdata reserved - to be defined in a future version of MATLAB
% handles structure with handles and user data (see GUIDATA)
global x y
c1=str2double(get(handles.hasil1,'string'));
c2=str2double(get(handles.hasil2,'string'));
c3=str2double(get(handles.hasil3,'string'));
D = c1 + (c2. *exp(-c3. *x));plot(x,D);
hold on
plot (x,y,'m.');
axes(handles.axes2);
```
#### <span id="page-14-0"></span>**b. Source Code f2**

```
%File f2.m 
function f = f2(b, x)t=x (:, 1);b1=b(1,:);b2=b(2,:);b3=b(3,:);f=b1+(b2*exp(-b3*t));
end
```
#### **c. Source Code Numgradf2**

```
%File Numgradf2.m 
function z = numgradf2(b, x)% Numerical z (numerical gradient of
k = length(b);d = 1e-7;e = eye(k);for j=1:k;
    bplus = b + d*e(:,j);fplus = feval('f2', bplus, x) ;
    bmin = b - d*e(:,j);
    fmin = feval('f2', bmin, x) ;
    z(:,j)= (fplus - fmin)/(2*d);
```

```
end;
```
#### **d. Source Code L2**

```
%File L2.m 
function LL = L2(b, x, y)T = length(x);f = f2(b, x);s2 = ((y-f)'*(y-f))/T;
LL = -0.5*(\log(2*pi*s2) + (y-f)'*(y-f)/s2);end
```
#### **e. Source Code NumgradS2**

```
%File Numgrads2.m 
function z = numgradS2(b, x, y)% Numerical z (numerical gradient of L) 
% Output berupa vector dengan dimensi Kx1 
k = length(b);d = 1e-6;e = eye(k);for j=1:k;% Numerical gradients 
    bplus = b + d*e(:,j) ;
    fplus = feval('f2',bplus,x) ;
\eta<sup>p</sup>lus = (y-fplus)'*(y-fplus);
    b = b - d*e(:,j) ;
    fmin = feval('f2', bmin, x) ;
    Smin = (y-\text{fmin})' * (y-\text{fmin});
    z(j, :) = (Splus - Smin) / (2*d);end;
```
#### <span id="page-15-0"></span>**2.2. Hasil Visualisasi**

Tampilan Estimasi [Pa](#page-21-0)rameter Model Regresi Non Linier Metode Levenberg Marquardt ditunjukkan pada Gambar 1.

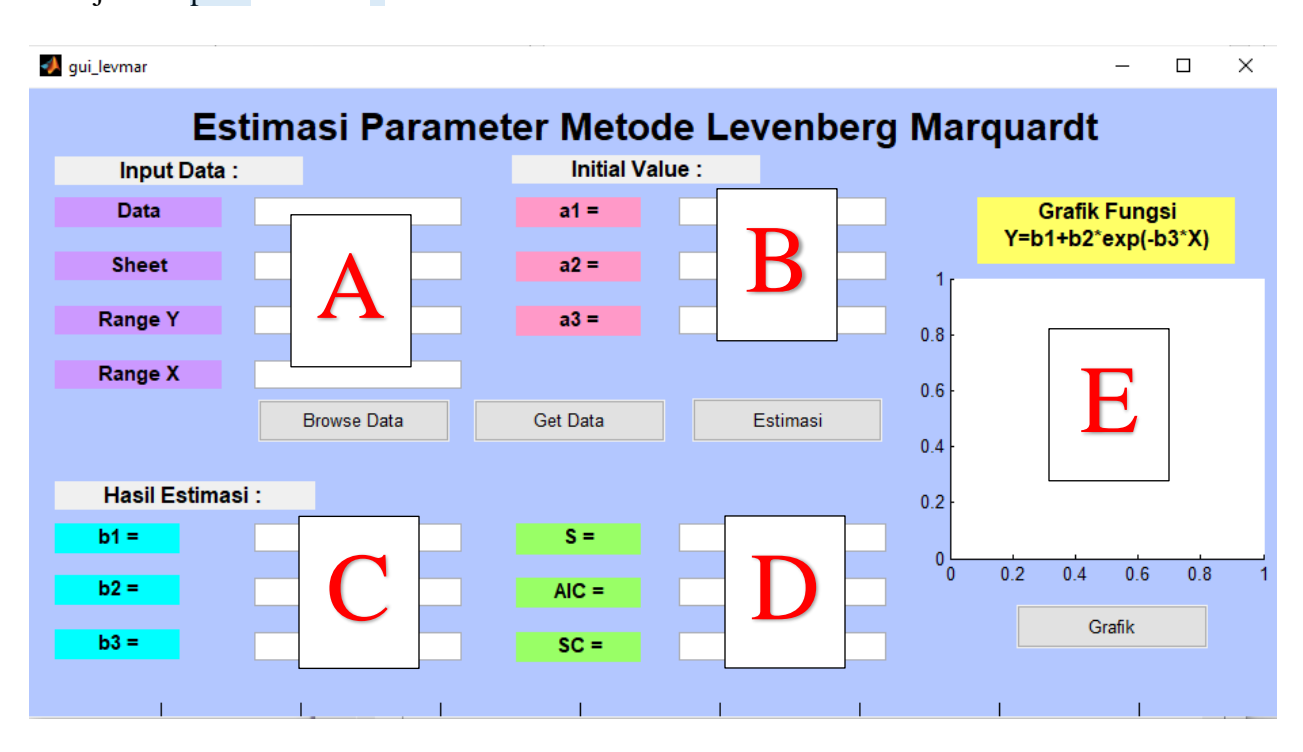

Deskripsi dari masing-masing komponen di dalam tampilan antara lain:

- a. *Browse Data* merupakan *pushbutton* yang berfungsi untuk mengambil data yang pada folder tertentu untuk kemudian diproses dengan algoritma Levenberg-Marquardt.
- b. *Get Data* merupakan *pushbutton* yang akan digunakan untuk mengambil nilai awal data (*initial value*).
- c. *Estimasi* merupakan *pushbutton* untuk proses estimasi paramete[r m](#page-21-0)odel regresi non linear 3 dengan algoritma Levenberg-Marquardt.
- **d.** *Grafik* merupakan *pushbutton* untuk proses menampilkan grafik hasil estimasi parameter a<br>[m](#page-21-0)odel regresi non linear dengan algoritma Levenberg-Marquardt.
- e. **A** merupakan *blankspace* yang akan menampilkan data yang akan diestimasi.
- f. **B** merupakan *blankspace* yang akan menampilkan nilai awal data (*initial value*).
- g. C merupakan *blankspace* yang akan menampilkan hasil estimasi paramet[er m](#page-21-0)odel regresi non linear dengan algoritma Levenberg-Marquardt.
- h. **D** merupakan *blankspace* yang akan menampilkan hasil nilai S, AIC dan SC.
- i. **E** merupakan *blankspace* yang akan menampilkan hasil grafik hasil estimasi paramet[er m](#page-21-0)odel 3regresi non linear dengan algoritma Levenberg-Marquardt.

#### <span id="page-16-0"></span>**2.3. PROSES PENGGUNAAN GUI**

Langkah-langkah dari penggunaan GUI sebagai berikut:

1. Mengambil data yang akan diestimasi dengan menekan tombol **BROWSE DATA**.

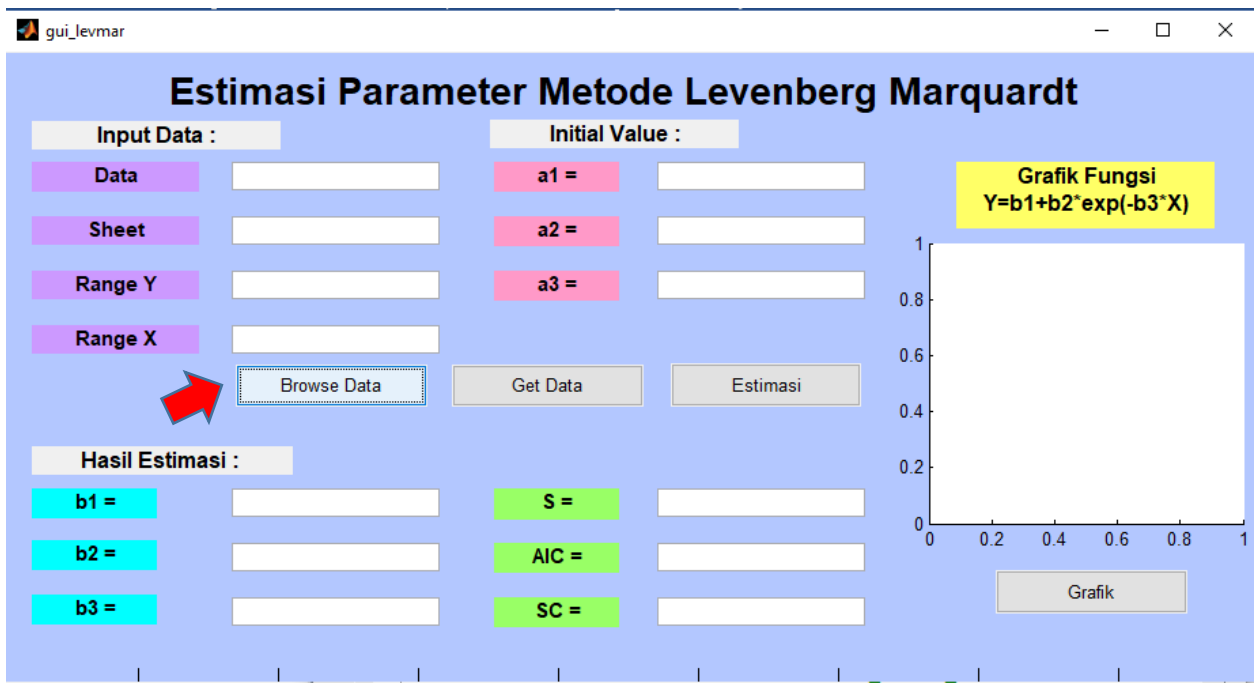

2. Setelah [m](#page-21-0)enekan tombol Browse Data maka akan muncul tampilan sebagai berikut dan kemudian pilih file yang akan digunakan pada proses estimasi :

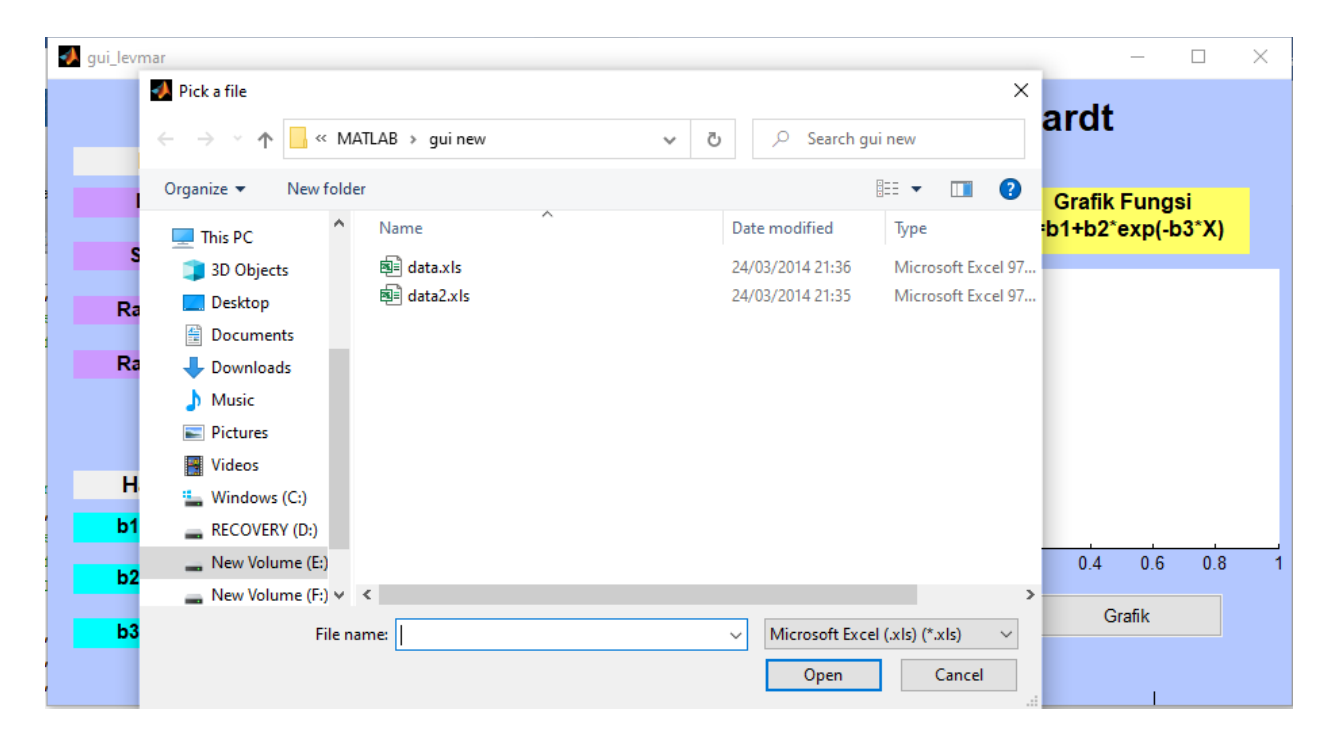

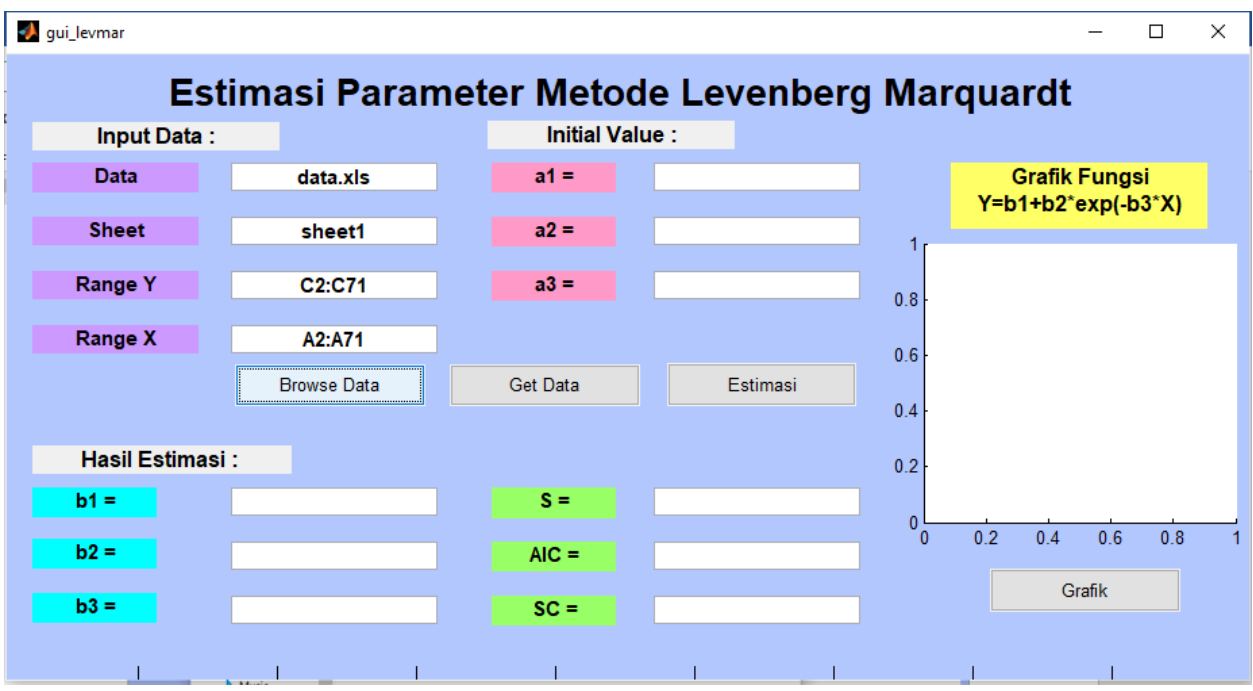

3. Data yang dipilih akan ditampilkan pada *blankspace* yang telah disediakan seperti gambar berikut :

4. Menampilkan nilai awal data (*initial value*) yang akan digunakan untuk estimasi parameter dengan menekan tombol **GET DATA**.

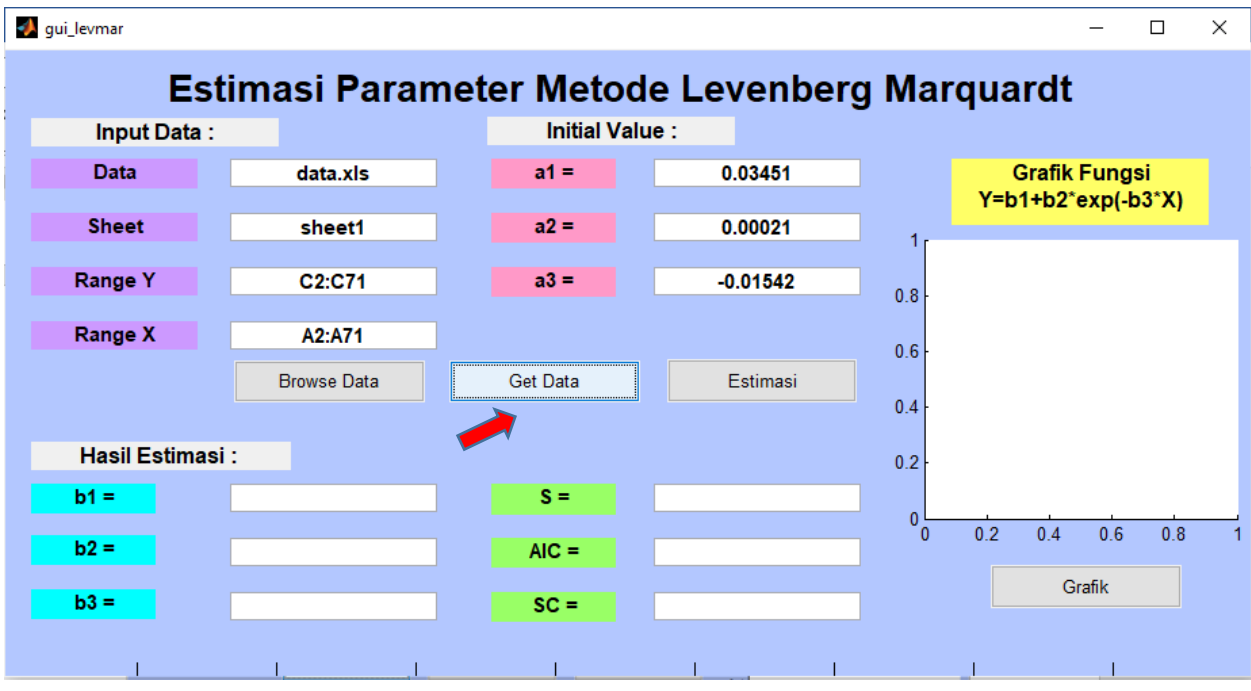

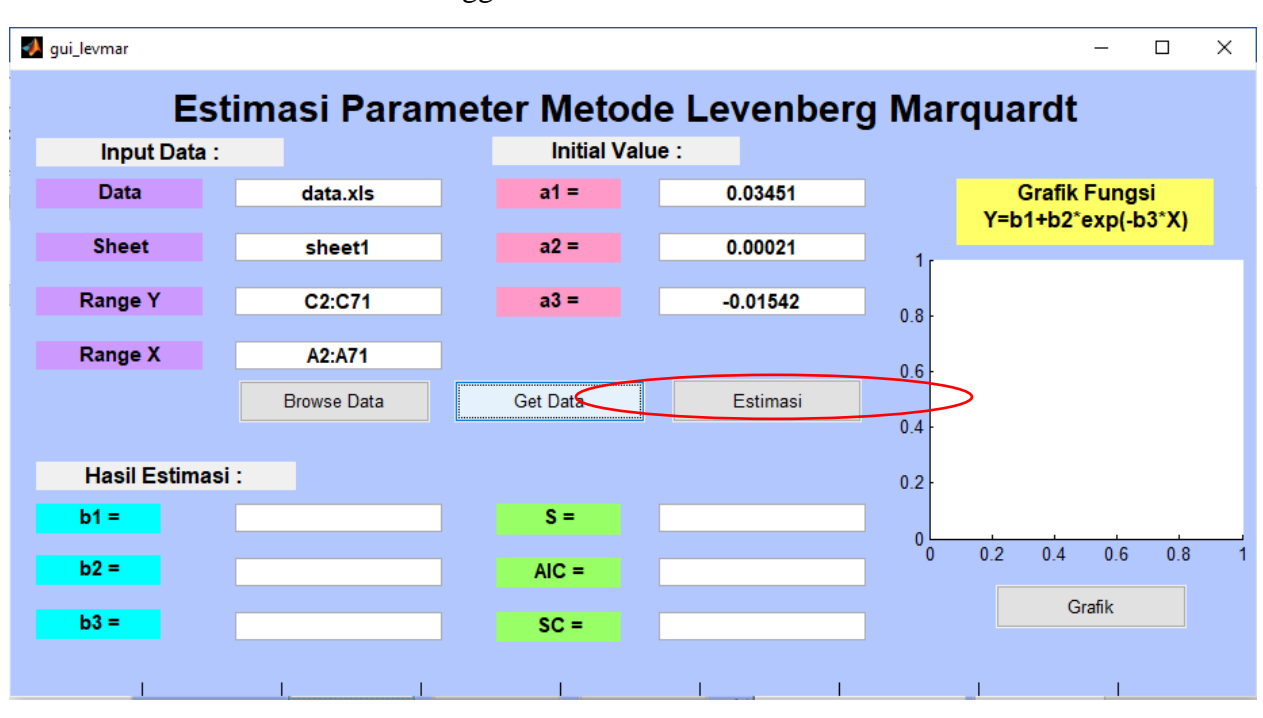

5. Klik tombol *Estimasi* dan tunggu hasil estimasi.

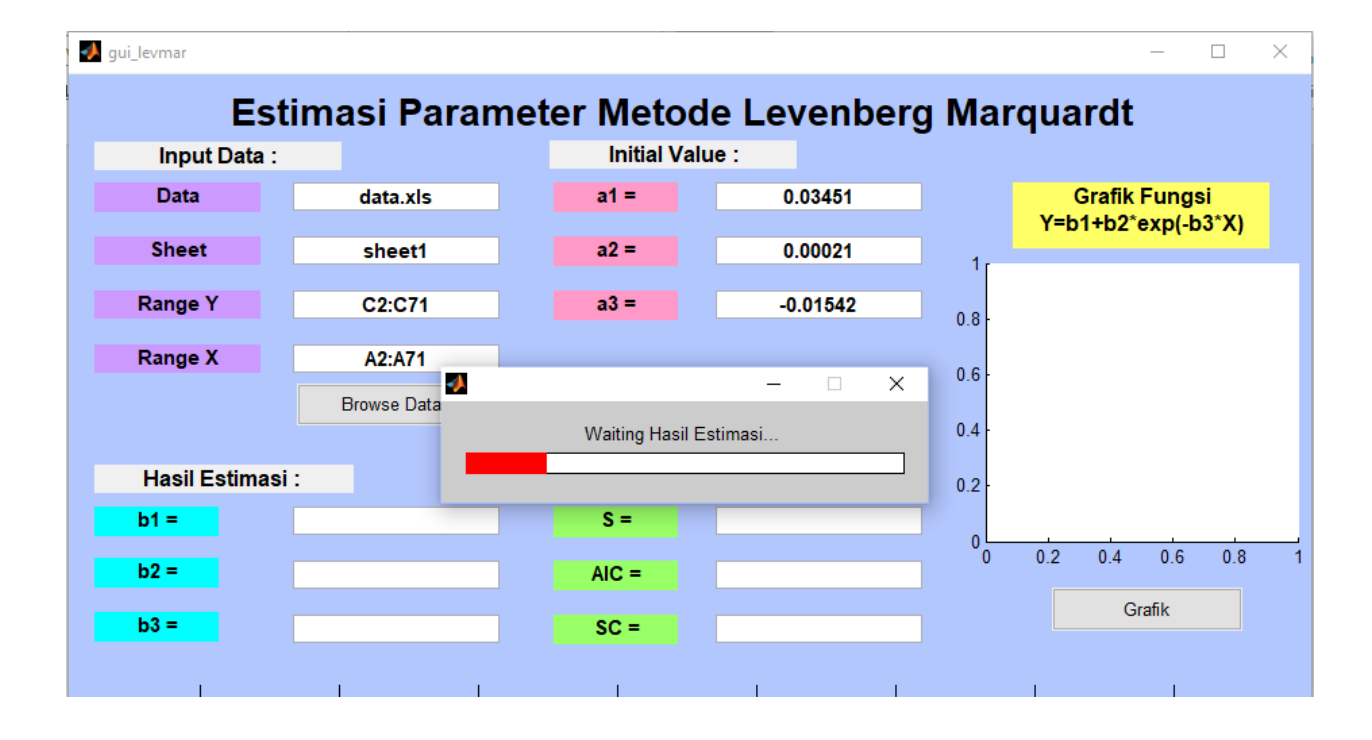

6. Hasil estimasi paramet[er m](#page-21-0)odel regresi non linear dengan algoritma Levenberg-Marquardt 3beserta nilai S, AIC dan SC ditampilkan pada kolom *blankspace* yang sudah disediakan seperti gambar berikut :

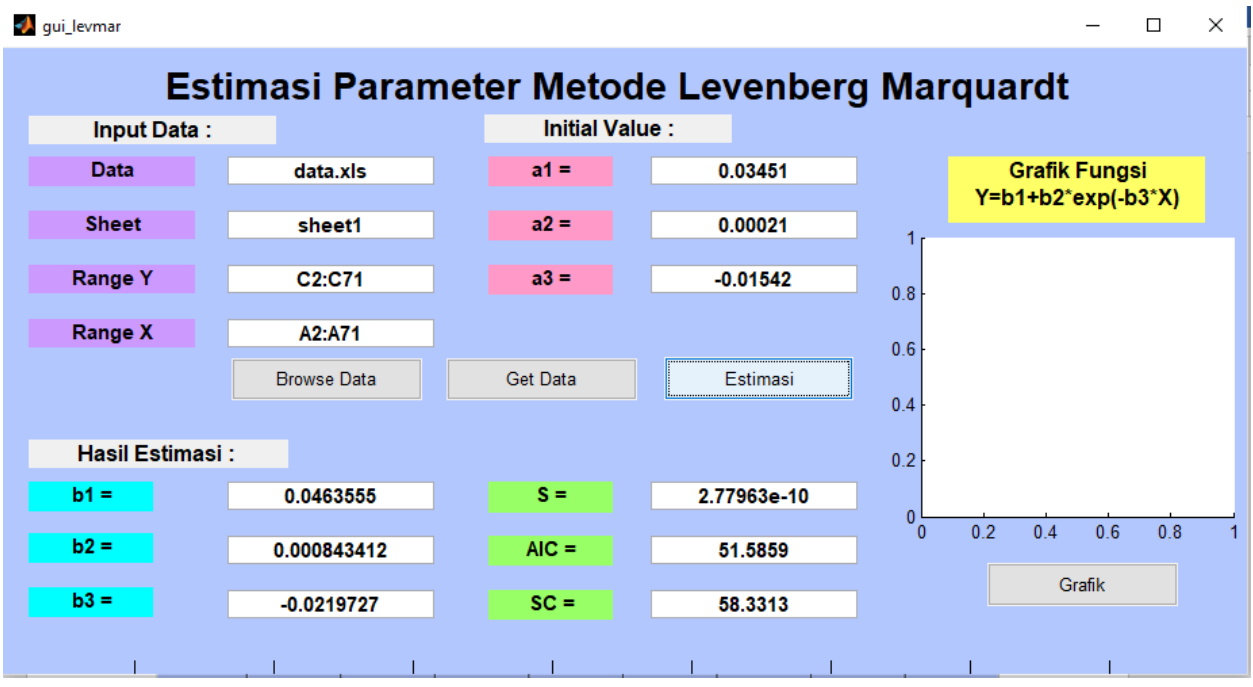

7. Klik tombol Grafik untuk menampilkan grafik model regresi non linear dengan nilai parameter yang telah diperoleh.

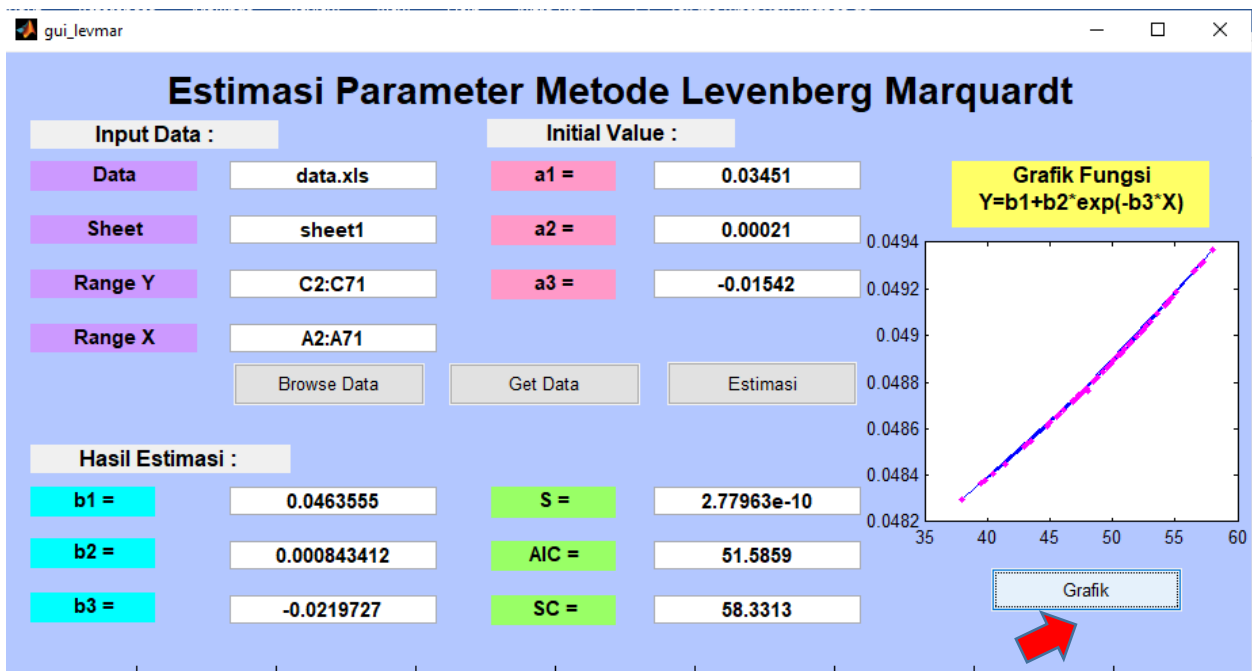

# **DAFTAR PUSTAKA**

- [1[\] Y](#page-21-0)usnandar, 2004. Aplikasi Analisis Regresi Non Linear Model Kuadratik Terhadap Produksi 1 Susu Kambing Peranakan Etawah (PE) Selama 90 Hari Pertama Laktasi. Informatika Pertanian, 13, 736-743
- [[2\] G](#page-21-0)riva, I., Nash, S.G. and Sofer, A., 2009, *Linear and Nonlinear Optimization*, Second Edition, 1 The Society for Industrial and Applied Mathematics, Philadelphia.
- [3] Yu, [H. da](#page-21-0)n Wilamowski, B.M., 2011, *Advanced Learning Algorithms of Neural Networks*, 1 Disertasi, Auburn University, USA.
- [4[\] M](#page-21-0)arquardt, D., 1963, *An Algorithm for Least Squares Estimation of Nonlinear Parameter*. 1 Journal of the Society for Industrial and Applied Mathematics, 2, 11, 431-441.
- [[5\] G](#page-21-0)avin, H.P., 2019, *The Levenberg-Marquardt Algorithm for Nonlinear Least Squares Curve-*1*Fitting Problems*, Duke University.

<span id="page-21-0"></span>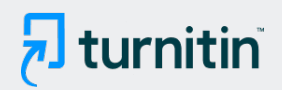

#### **18% Overall Similarity**

Top sources found in the following databases:

- 18% Internet database 1% Publications database
- 
- 1% Submitted Works database
- 
- Crossref database **Crossref Posted Content database**

#### TOP SOURCES

The sources with the highest number of matches within the submission. Overlapping sources will not be displayed.

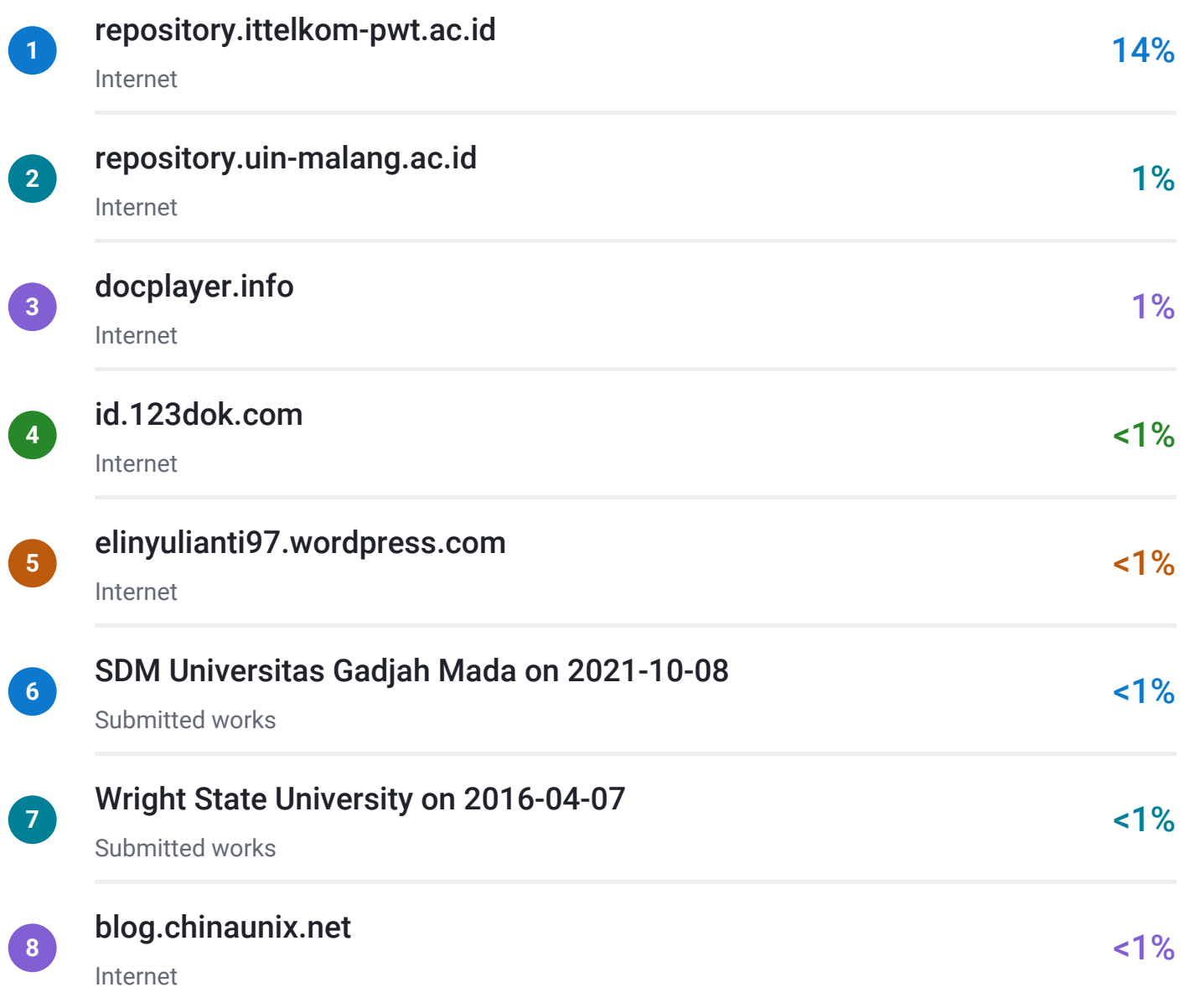

# <span id="page-22-0"></span> $\overline{\mathbf{z}}$  turnitin

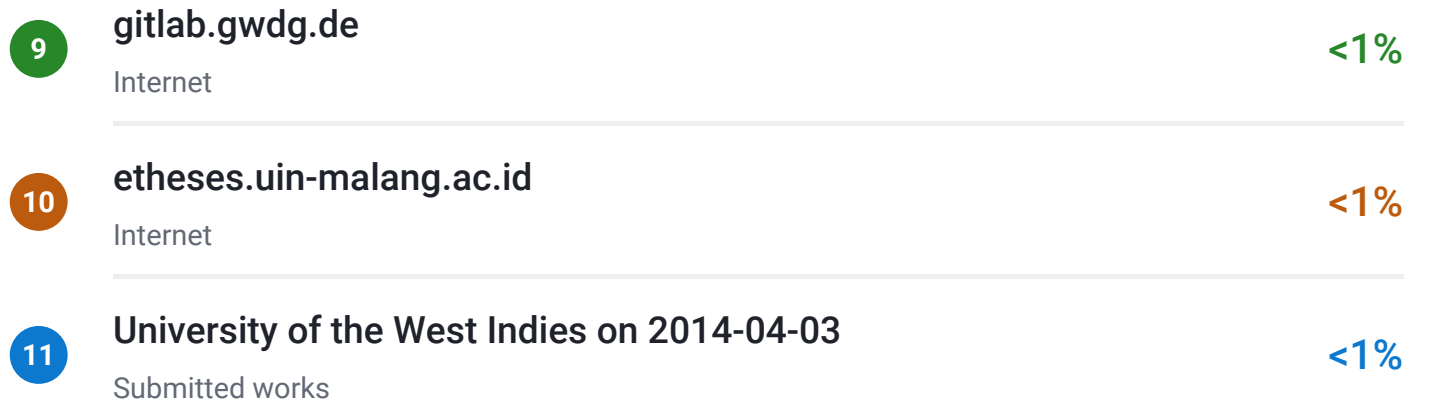

# $\overline{\mathbf{z}}$  turnitin

# ● Excluded from Similarity Report

Manually excluded text blocks

EXCLUDED TEXT BLOCKS

## gui\_Singleton = 1;gui\_State = struct('gui\_Name',mfilename, ...'gui\_Singleton', gui\_Si...

gitlab.gwdg.de

### OutputFcn(hObject, eventdata, handles)% varargoutcell array for returning output a...

ir.swu.ac.th

### end% --- Executes on button press in

se.mathworks.com

## uigetfile({'\*.xls

psasir.upm.edu.my

## set(handles

University of Liverpool on 2021-08-16

#### end% --- Executes on button press in

id.123dok.com

### set(handles

www.mathworks.com

### Executes on button press in

id.123dok.com

# $e = eye(k); f = f2(b,x); S = (y-f)^{*}(y-f)$

etheses.uin-malang.ac.id

## for  $i = 1$

repository.uin-malang.ac.id

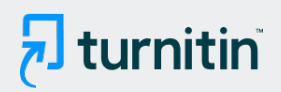

# $f = f2(b,x)$ ;  $S = (y-f)^{*}(y-f)$

etheses.uin-malang.ac.id

## if norm(bnext-b) <= 1e-9

etheses.uin-malang.ac.id

#### bnext

id.scribd.com

#### bnext = b+step;fnext

id.scribd.com

#### bnext = b+step;fnext

id.scribd.com

### Executes during object creation, after setting all properties.function axes1\_Create...

rismonhasiholansianipar.blogspot.com

### set(handles

pages.cs.wisc.edu

## b,x,y);AIC = abs(-2\*LL+2\*k);SC = abs(-2\*LL+log(T)\*k

etheses.uin-malang.ac.id

#### c1=str2double(get(handles

University of Greenwich on 2020-04-06

## plot(x

Auburn University - Engineering on 2006-03-17

### function  $f = f2(b,x)$

etheses.uin-malang.ac.id

### $k = length(b)$

etheses.uin-malang.ac.id

# $\overline{\mathbf{z}}$  turnitin

# fmin = feval('f2',bmin,x) ; $z(:,j)$ = (fplus - fmin)/(2

etheses.uin-malang.ac.id

## fplus = feval('f2',bplus,x) ;bmin

etheses.uin-malang.ac.id

# $T = length(x); f$

repository.uin-malang.ac.id

### function  $z = numgradS2(b,x,y)$ % Numerical

repository.uin-malang.ac.id

# $Kx1k = length(b)$

adoc.pub

## feval('f2

etheses.uin-malang.ac.id

### fmin= feval('f2',bmin,x

etheses.uin-malang.ac.id

# z = numgradf2(b,x)% Numerical

repository.uin-malang.ac.id

#### Source Code

University of Newcastle on 2006-09-22